# KYMENLAAKSON AMMATTIKORKEAKOULU

Tietotekniikka/ Tietoverkkotekniikka

Mohammad Yaba Salar

# METROLAN-DOKUMENTOINTI

Opinnäytetyö 2012

#### TIIVISTELMÄ

# KYMENLAAKSON AMMATTIKORKEAKOULU Tietotekniikka/ Tietoverkkotekniikka

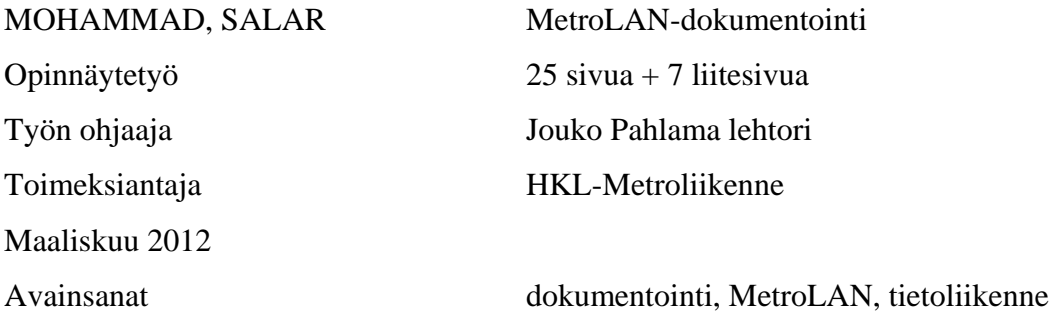

Opinnäytetyön aiheena on Metro-lähiverkon dokumentointi. Tämän projektin päätavoitteena oli tehdä HKL-metroliikenteen tietohallinnolle verkkodokumentaatio MetroLAN-tietoliikenneverkosta sekä laatia dokumentin pohjalta kehitysratkaisuja verkon parantamiseksi. Dokumentaation tarkoituksena oli parantaa verkon hallittavuutta sekä antaa apuväline verkon tuleville muutossuunnitteluille.

Verkon laitteet valokuvattiin ja kytkennät merkittiin muistiin. Todellinen dokumentaatio tehtiin muistiinpanojen, valokuvien ja piirustuksen pohjalta. Projektiin on dokumentoitu lähes kaikki verkon osat. Rajaukset tehtiin kuitenkin selvästi, jolloin muut verkon osat voidaan lisätä dokumenttiin helposti.

Työn lopputuloksena on saatu aktiivilaitteiden konfigurointi- ja asennusohjeet, ipsuunnitelma taulukko, piirustukset ja valokuvamateriaalia.

#### ABSTRACT

KYMENLAAKSON AMMATTIKORKEAKOULU University of Applied Sciences Information technology/information network

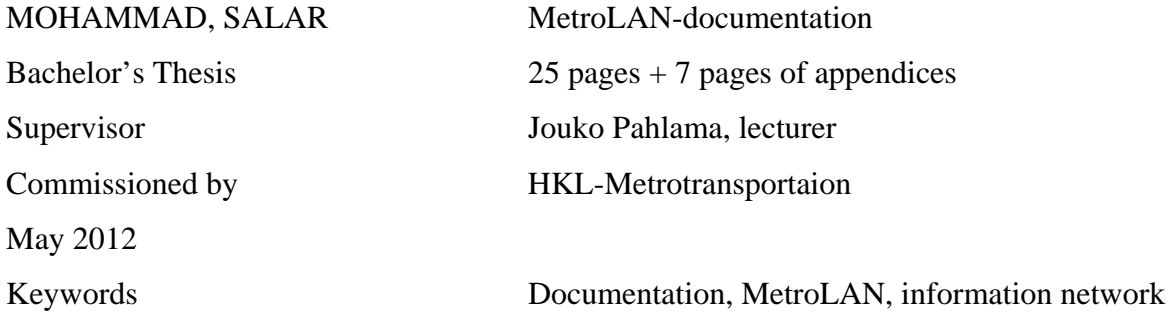

The subject of the thesis is information technoly network documentaion. The work is done for Helsinki City Transportation / Metrotransportation. The concret work is the documentation of the Metro Local Area Network named MetroLAN.

The aim of the work was to document the already bulid network which had not been documented properly and give an usefull tool to the company teem to upkeep the network. Keeping in minde that documentiotion is the abigatory tool for network doveloping and extantiong.

The work is done simply by making notes of the devices and connections inbetween them and taking pictures when needed. And then they have been enterd to the computer and network toplogy and connections are been drawn by network drawing softwares.

The work is the cobination of configurtion- and instalation guide, ip-planning, drawing and few pictures.

# SISÄLLYS

# TIIVISTELMÄ

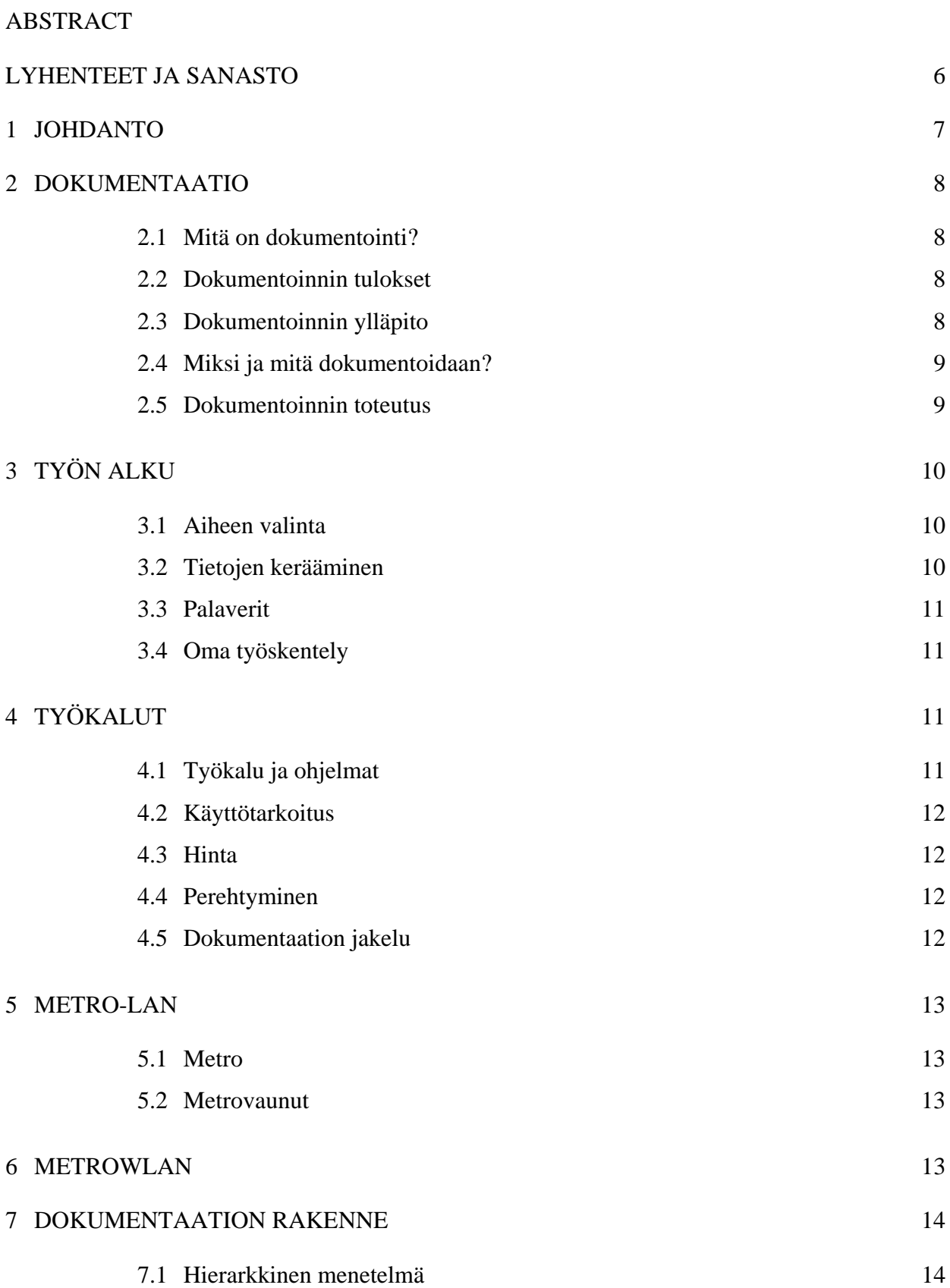

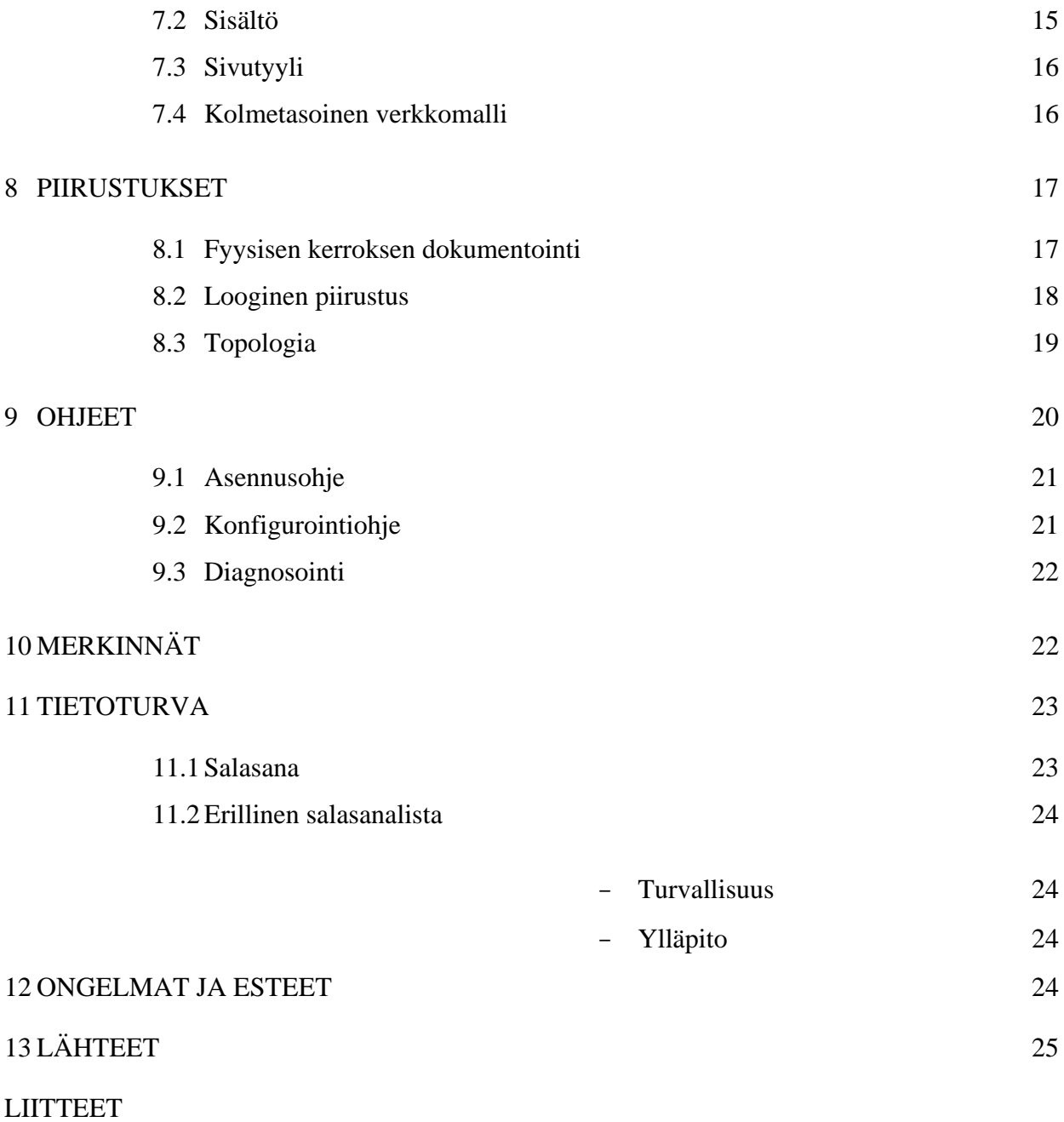

Liite 1. AP-konfigurointiohje

# LYHENTEET JA SANASTO

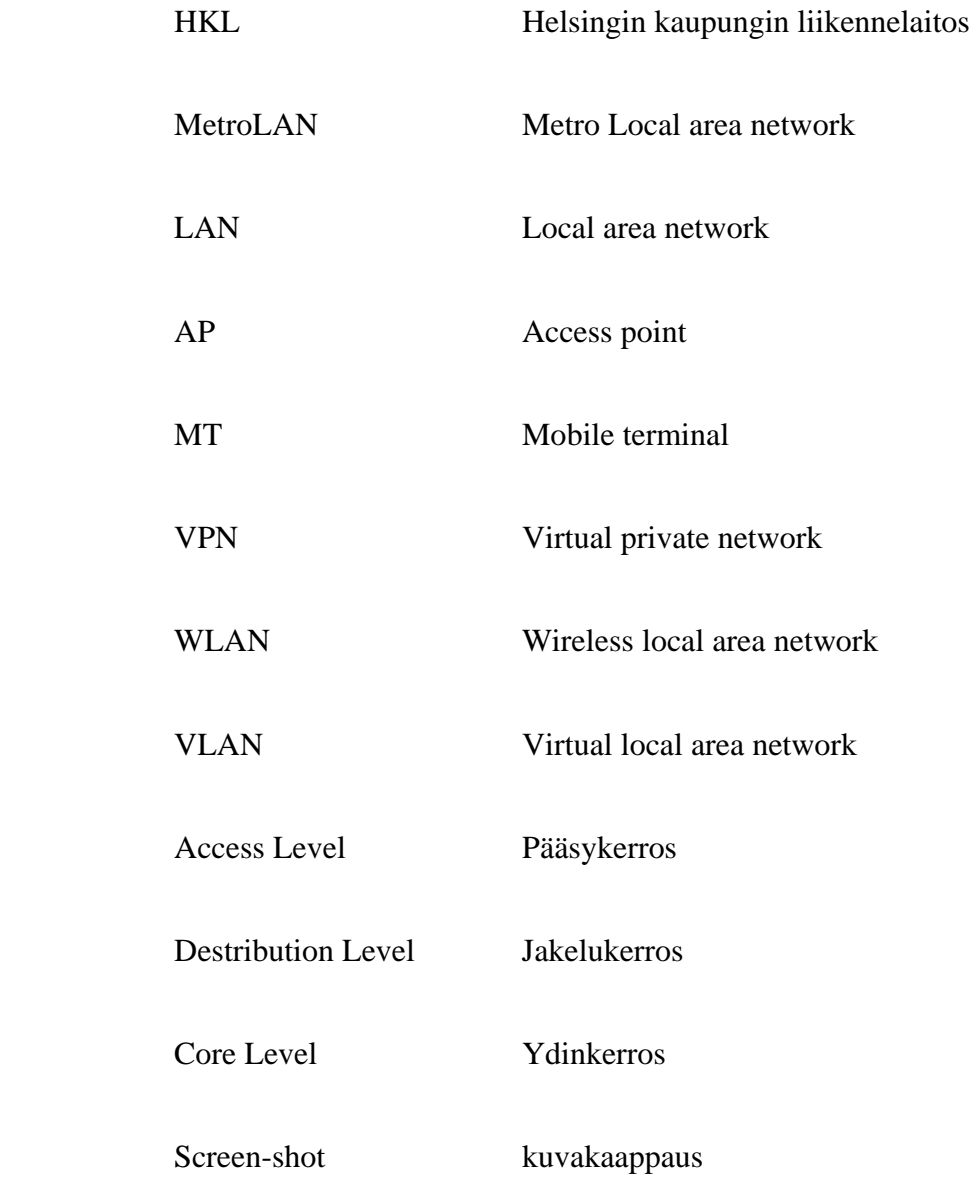

Tämän opinnäytetyön päätavoitteena oli tehdä HKL-metroliikenteen tietohallinnolle verkkodokumentaatio MetroLAN tietoliikenneverkosta sekä laatia dokumentin pohjalta kehitysratkaisuja verkon parantamiseksi. Dokumentaation tarkoituksena oli parantaa verkon hallittavuutta sekä antaa apuväline verkon tuleville muutossuunnitteluille.

Verkon laitteet valokuvattiin ja kytkennät merkittiin muistiin. Todellinen dokumentaatio tehtiin muistiinpanojen, valokuvien ja piirustuksen pohjalta. Projektiin on dokumentoitu lähes kaikki verkon osat. Rajaukset tehtiin kuitenkin selvästi, jolloin muut verkon osat voidaan lisätä dokumenttiin helposti.

Verkon kehityksen tärkein osa oli verkon jakaminen sen toimintojen suhteen kolmeen tasoon.Myös osoiteavaruus sekä virtuaaliverkot jaettiin kehityssuunnitelmassa uudella tavalla. Kehityssuunnitelmaan sisältyi myös muutamia muita pienempiä muutoksia.

Verkkodokumentaation on muututtava verkon mukana nopeasti. Uudet ratkaisut saattavat vaatia verkkorakenteen muutoksia. Kaikki tulevat muutokset voidaan tehdä helposti tukeutuen selkeään ja tarkkaan dokumentaatioon tietoliikenneverkosta.

Tietoliikenneverkko on muodostunut yhä kriittisemmäksi osaksi yritysten ja julkishallinnon palvelujen tukirankaa, sillä suurin osa palveluista toimii verkon yli. Tällöin verkkoliikenteen katkeaminen lamauttaa lähes kokonaan työasemien tuotannollisen käytön. Verkkoyhteyden katkeaminen saattaa pahimmassa tapauksessa estää jopa kirjautumisen työasemalle.

Tietoverkko ei ole organisaatiolle itseisarvo, vaan se rakennetaan mahdollistamaan tietojärjestelmän tarjoamien palveluiden tietoturvallinen käyttö. Määrittelyn lähtökohtana pitää aina olla tietojärjestelmän tarjoamat palvelut.(Hakala 2005, 413)

#### 2 DOKUMENTAATIO

#### 2.1 Mitä on dokumentointi?

Dokumentointi on todellisuuden mahdollisimman tarkkaa kuvaamista kirjallisessa, kuvallisessa ja piirustusmuodossa(dokumentointi 2011). Tietotekniikassa tämä tarkoittaa yleensä verkon tai ohjelman kuvaamista ja esittämistä sopivassa formaatissa. Dokumentoinnin tavoitteena on informaation välittäminen sellaisella tasolla, että sen vastaanottajalle syntyy yksiselitteinen kuva dokumentoidusta aiheesta (dokumentointi 2011). Käytännössä tämä voi merkitä esimerkiksi verkossa aktiivilaitteen konfigurointiohjetta, jonka avulla laitetta konfiguroidaan. Ohjelmiston käyttöohjeessa voidaan kuvata kokonainen ohjelmistolla suoritettava prosessi alusta loppuun esimerkkien valossa (dokumentointi 2011).

#### 2.2 Dokumentoinnin tulokset

Dokumentointiprosessin tuloksena on konkreettinen, yksiselitteinen informaatiotuote. Dokumentoinnin tuloksena voi syntyä painettu kirja, verkkosivusto, wiki, DVD-levy tai vaikkapa näiden kaikkien yhdistelmä. Mediasta ja julkaisutavasta riippumatta laadukkaan dokumentointituotteen määrittää aina tarkka, yksiselitteinen ja kohderyhmälle tarkoituksenmukainen sisältö (dokumentointi 2011).

#### 2.3 Dokumentoinnin ylläpito

Asiat muuttuvat, tuotteet kehittyvät, ohjelmistoon tulee lisää ominaisuuksia, viranomaisten vaatimukset dokumentoinnin suhteen päivittyvät. Dokumentoinnin myös tulee pysyä ajan tasalla. Tämä vaatii dokumentoinnin ylläpitoa ja hallintaa. Parhaimmillaan dokumentoinnin ylläpitoa varten on selkeä prosessi ja oikeat työkalut. Usein dokumentoinnin ylläpito suoritetaan laadukkaasti rakenteista dokumentointia hyödyntämällä. Dokumentoitavalla aiheella on aina oma elinkaarensa, jota dokumentoinnin tulee mahdollisimman tarkasti seurata.

Työssäni on pidetty dokumentoinnin tarkkuustaso sellaisena, että dokumentaation ylläpito ja päivittäminen eivät ole ylivoimainen tehtävä. Jos dokumentoidaan liian tarkasti asioita, on olemassa vaara, että tietojen päivittäminen ja ylläpito on liian aikaa vievää ja se laiminlyödään. Tästä syystä sovimme, ettemme dokumentoi

työasemakohtaisia ohjelmistoja ja niihin liittyviä tietoja, kuten versionumeroittaja muita yksityiskohtia.

#### 2.4 Miksi ja mitä dokumentoidaan?

Laadukkaat dokumentit ovat tärkeä osa tuoteportfoliota, sisälsi se sitten raskaan teollisuuden tuotteita, palveluita tai ohjelmistoja. Dokumentointi on osa ennakkomarkkinointia, asiakaspalvelua, käyttäjätukea ja jälkimarkkinointia. Laadukas dokumentointi antaa positiivisen kuvan tuotteesta, kouluttaa asiakasta, herättää luottamusta ja mahdollistaa tarjotun tuotteen turvallisen ja pitkäikäisen käytön.

Kaiken kokoisten verkkojen ongelmien ennakoiminen ja korjaaminen sekä verkon jatkosuunnittelu ja kehittäminen vaativat tarkat dokumentit verkosta ja sen komponenteista (Ogletree 2001, 8).

Dokumentointiin tulisi sisällyttää kaikki tiedot, joista saattaa olla hyötyä ongelmia ja vikoja selvitettäessä (Linsenbardt 2000, 335). Kaikki turha ja ylimääräinen on kuitenkin hyvä jättää kokonaan pois.

#### 2.5 Dokumentoinnin toteutus

Lähiverkon dokumentointi on siirtynyt paperimuodosta sähöiseen muotoon. Kaapeloinnin osalta yleensä käytetään usein korkeatasoisia piirrosohjelmia mm. CAD-ohjelmaa. Ohjelman tulee olla organisaation omien ohjelmien kanssa tiedostoyhteensopiva, niin grafiikan kuin kortistotietojenkin osalta. Verkon dokumentointiohjelman on oltava helppokäyttöinen ja nopeatoiminen. Ohjalmalla pitäisi pystyä luomaan omia symboleja, kuvata verkkon fyysisesti ja loogisesti ja tietokantamahdollisuus laitetietojen rekisteröimiseksi.

Useissa verkonhallintaohjelmissa on dokumentointia hyödyntäviä piirteitä. Ne eivät kuitenkaan kata kuin osan tarpeista. Olipa ohjelma minkälainen tahansa, on tiedot, joita dokumentoinnissa tarvitaan, haettava suurelta osin käsin kirjattuna paikan päältä.

9

#### 3 TYÖN ALKU

#### 3.1 Aiheen valinta

Opinnäytetyön aiheen löytäminen oli melko helppo tehtävä. Suoritin työharjoitteluni HKL- metroliikenteellä kahdessa eri osassa, kesällä 2009 ja kesällä 2010, kun MetroLAN oli rakennusvaiheessa parhaillaan. Ensimmäinen, alustava opinnäytetyön aihe ei ollut verkon dokumentointi vaan liittyi aktiivilaitteiden automaattipäivityksen kehittämiseen. Toimeksiantajan kanssa aihetta pohtiessamme tulimme kuitenkin siihen tulokseen, että aihe on varsin epämääräinen ja hankalasti toteutettavissa, varsinkin kun yksi laitteiden valmistaja ei ollut yhteistyöhaluinen. Keskustelussa esille nousi uusi aihe, verkon dokumentointi, joka päätettiin toteuttaa koska aihe oli sopiva kummallekin osapuolelle. Toinen syy oli se, että MetroLAN-projektilta puuttui kunnollinen dokumentaatio. Piirustuksia, asennus- ja konfigurointiohjeita ja kuvia olin kerännyt jo suunnittelu- ja rakennusvaiheessa, mutta selkeä kokoonpano puuttui.

#### 3.2 Tietojen kerääminen

Dokumentaation materiaalin kerääminen tapahtui vuoden 2010 syksyn aikana. Materiaalien kerääminen vei normaalia enemmän aikaa. Rata-alueella kulkeminen turvallisuussyistä vaati järjestelyä ja metrojunissa taas on tiukka aikataulu.

Tietojen kerääminen on osittain tehty paikan päällä verkkoa ja laitteita tutkimalla ja merkitsemällä tietoja muistiin ja tarvittaessa otettu kuva. Tietojen keräämiseen en ole käyttänyt mitään erityistä verkonhallintaohjelmistoa, vaan tiedot on kerätty käsin ja merkitty muistin ja sitten merkitty Excel- ja Word – lomakepohjiin. Päätin merkitä tiedot edellä mainituin keinoin, koska totesin sen olevan yksinkertainen ja helppo tapa. Toinen syy oli se, että kyseiset ohjelmat ovat yrityksessä ennestään yleisessä käytössä. Näin tietoja voidaan tutkia helposti verkon välityksellä mistä päin tahansa ja pääsin jatkamaan työtäni ajasta ja paikasta huolimatta.

Dokumentaation toinen lähtökohta on valmiina olevat materiaalit. Valmiina olevat materiaalit olivat kahdenlaista.Yksi osa materiaaleista oli tämän megaprojektin suunnittelu- ja rakennusvaiheen aikana kerääntyneet tekniset piirustukset ja asennusohjeet. Toinen osa oli tuotteiden valmistajien datalehdet, piirustukset, kuvat ja muu vastaava materiaali.

#### 3.3 Palaverit

Palaverissa asioita valmistellaan ja päätetään yhdessä ja se on hyvää tapaa viedä asioita eteenpäin. Palavereilla tavoitellaan aina tulosta, siksi ryhmäviestintätilanteen hallinta on palavereissa olennaista. Palavereissa tarvitaan ryhmätyötaitoja, jotta päästäisiin yhteisiin ja harkittuihin päätöksiin ja palaveriaika käytettäisiin tehokkaasti.

Metrolähiverkkoon liittyen palavereita pidettiin keskimäärin kerran kuussa. Osallistuin lähes kaikkin palaverihin.

#### 3.4 Oma työskentely

Dokumentin käyttäjien kanssa on tehty tiivistä yhteistyötä. Yhteisiä tapaamisia on ollut keskimäärin kerran kuussa. Palavereiden pääasiana ei kuitenkaan ollut verkon dokumentointi vaan jotain muuta metroLANiin ja -WLANiin liittyviä asioita. Osallistumalla kokouksiin pysyin ajan tasalla verkossa mahdollisesta tehdyistä muutoksista. Aikataulujen yhteensovittamisesta ja pitkästä etäisyydestä johtuen jokaiseen tapaamiseen osallistuminen oli vaikea.

Konkreettisen työn tein yksin, mutta tiivis yhteistyö dokumentin käyttäjien kanssa antoi ryhmätyötunnelmaa koko projektin ajan. Hyvien neuvojen ja ohjeiden lisäksi ryhmätyö poisti mahdolliset virheet. Yhdessä työskennellessä on usein helpompaa keksiä uusia ajatuksia ja tuottaa tekstiä, ja toisaalta yksin työskennellessään on usein sokea omille virheilleen. Mielestämme onnistuimme työskentelemään hyvin yhdessä aikatauluongelmista huolimatta.

#### 4 TYÖKALUT

#### 4.1 Työkalu ja ohjelmat

MetroLAN-verkon dokumentointi toteutettiin suurelta osin Microsoft Officen ohjelmilla. Työssä käytetyt työkalut olivat MicroSoftin tekstinkäsittelyohjelma Word, taulukkolaskentaohjelma Excel, piirto-ohjelma Paint ja piirustusohjelma Visio. Sen lisäksi käytin Smartdrawn (demo) -piirustusohjelmaa ja digi- järjestelmäkameraa kuvien ottamiseen.

Työssäni en käyttänyt mitään erikoista tietoverkon dokumentaatio-ohjelmaa.Kyseisen ohjelman käyttö ei kuitenkaan ollut pois suljettu. Ennen työn aloittamista harkitsin asiaa ja tutustuin niihin ohjelmiin. NetViz oli vakavasti harkinnassa.

#### 4.2 Käyttötarkoitus

Tietoverkon dokumentaatio-ohjelmia on erittäin monia, mutta omaan käyttöön ja tarkoitukseen sopivan ohjelman löytäminen ei ole yksinkertaista ja helppoa.

Metro lähiverkon dokumentointi on erilainen kun muut verkko dokumentoinnit. Sen takia Netvizin tapaisen ohjelman käyttö ei ollut hyvä ratkaisu.

#### 4.3 Hinta

Ohjelmat ovat myös maksullisia ja kalliita, mikä osaltaan on vaikuttanut päätökseen olla käyttämättä niitä. Suomessa suurten organisaatioiden ja verkonrakennuspalvelujea tarjoavien yritysten eniten käyttämän NetViz-ohjelman (Hakala 2005, 421) hinta on  $1465 - 10980 \in (tietokone 2011)$ 

#### 4.4 Perehtyminen

Uudet ohjelmat vaativat perehtymistä. Perehtyminen tarkoittaa että se tuo lisää töitä ja dokumentaation tarkoitus on asioiden helpottaminen eikä työn lisääminen.

#### 4.5 Dokumentaation jakelu

Yrityksellä on valmis toimiva sisäinenverkko, jonka kautta dokumentaation jakelu onnistui mainiosti. Tiedostojen jakelu sisäisen verkon kautta on yllättävän helppoa ja yksinkertaista.Tiedostoihin pääsevät käsiksi vain ne henkilöt, joille on annettu pääsyoikeus. Verkko on yksityinen, ja se on palomuurien sisällä. Tiedostoihin murtautuminen on yhtä vaikea kuin talon muihin tiedostoihin.

#### 5 METRO-LAN

#### 5.1 Metro

Helsingin kaupungin liikennelaitoksen eli HKL:n vastuulla oleva metro on Suomen ainoa metrolinja. Se valmistui vuonna 1982. Ruoholahdesta Mellunmäkeen ja Ruoholahdesta Vuosaareen matka kestää 23 minuuttia. Linjarataa on 21.1, kilometriä, joista maan päällä kulkee 14,6 km ja tunneleissa 6,5 km (Louhivuori 2007, 65). Metroasemia on tällä hetkellä 17, joista 10 on maan pinnalla ja seitsemän maan alla. Metrolla matkustajien määrä on 56,8 miljoona (2006) vuodessa (Louhivuori 2007, 65). Tulevaisuuden suunnitteluissa ovat mm. länsimetro Espooseen Matinkylään, lentokenttämetro sekä Töölön metro Kampista Pasilaan. Metroautomaation valmistumisarvio on 2015.

#### 5.2 Metrovaunut

Metrojunat tilattiin kahdessa eri vaiheessa. M100-sarjan vaunujunat ovat olleet alusta asti liikenteessä. Niitä on kaiken kaikkiaan hankittu 84 kappaletta. Helsingin ensimmäiset uudet, 200-sarjan junat lähtivät liikenteeseen vuonna 2001. Niitä on 12 vaunuparia. Metrojunan raideleveys on 1,524 metriä (Louhivuori 2007, 68).

#### 6 METROWLAN

Metrojunassa ja mahdollisesti tulevaisuudessa metroasemilla toimii langaton lähiverkko, Metro. Metro-verkko on avoin metron asiakkaille, ja sen käyttäjämäärä ja käyttöaika on rajaton. Verkon nopeus on 9 Mbps. Jokaisessa vaunussa se jakautuu sen käyttäjien kesken, epätasaisesti.

Langatonta verkkoa on odotettu metroihin pitkään. Jo syksyllä 2007 HKL:sta arvioitiin, että langaton verkko saadaan metroon vuoden 2008 aikana.

Jo aiemmin langatonta verkkoa on tuotu HKL:n linja-autoihin ja raitiovaunuihin. Järjestelmää on tarkoitus käyttää matkustajien palvelun lisäksi liikennevalojen etuusjärjestelmän kanssa. Autot paikannetaan gps-satelliittiien avulla, ja langaton verkko tarvitaan yhteydeksi autosta ulospäin. Sen avulla voitaisiin myös lähettää kuvaa turvakameroista.

MetroLAN:n pääpäätelaiteet ovat info-näytöt ja metromatkustajien päätelaiteet mm. älypuhelimet ja kannettava tietokoneet. Tulevaisuudessa päätelaitteiden joukkoon voivat tulla lisäksi voip-puhelimet, valvontakamerat ja muut sellaiset.

#### 7 DOKUMENTAATION RAKENNE

#### 7.1 Hierarkkinen menetelmä

Hierarkkisessa menetelmässä luokitellaan eri kriteerit eri vaiheeseen tai eri kerroksiin. Hierarkkiset menetelmät jakautuvat kokoaviin ja jakaviin menetelmiin. Datasta muodostetaan puurakenne, jonka solmut edustavat klustereita tietyllä tarkkuustasolla.

Hierarkkisten menetelmien etuna on mahdollisuus tarkastella havaintoaineistoa monella tarkkuustasolla, toisaalta klusterien "luonnollisen" määrän selvittäminen voi olla hankalaa(Miika 2003, 4).

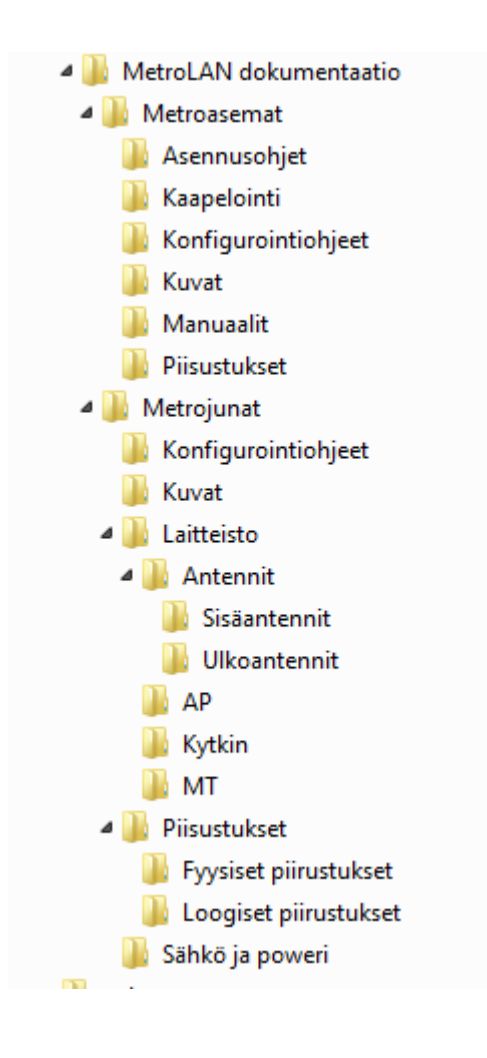

Kuva 1. Esimerkki MetroLANin dokumentaatiokansion rakenteesta

#### 7.2 Sisältö

Dokumentaatio sisältää seuraavat asiat:

- 1. Konfiguointiohjeet
- 2. Asennusohjeet
- 3. Päivitysohjeet
- 4. Virhediagnosoinnit
- 5. Loogisen ja fyysisen piirustuksen
- 6. Kuvat
- 7. Laitteen käyttöohje (valmistajan)
- 8. Tietolehdet (laitteen tekniset tiedot)
- 9. Sähkösyöttötiedot

#### 7.3 Sivutyyli

Yrityksen muissa dokumentaatiossa on noudatettu yhteistä dokumentointityyliä. Tekstin fontiksi on valittu Arial fonts ja kooksi 12. Sivun ylätunnisteen vasemmalla puolella on HKL:n logo ja tiedoston nimi ja oikealla puolella päivämäärä. Alatunnistella on tekijän nimi.

#### 7.4 Kolmetasoinen verkkomalli

Tasomallissa verkko jaetaan toiminnallisiin kerroksiin, joita ovat pääsy, jakelukerros ja ydinkerros.

Liityntäkerros on mallissa lähinnä tavallista tietokoneen tai tietojärjestelmän käyttäjää. Nimensä mukaisesti tällä kerroksella liitytään organisaation lähiverkkoon. Kerrokselle sijoittuvat käyttäjien työasemat sekä useimmat jaetut oheislaiteet (Hakala 2005, 412).

Jakelukerrokselle sijoitetaan suuremmalle käyttäjäjoukolle yhteiset palvelimet. Näitä ovat mm. organisaation toimipaikkakohtaiset palvelimet, suuret osastokohtaiset tiedosto-, sovellus-, ja massatulostuspalvelimet sekä erilaiset yhdyskäytäväpalvelimet. Hakemisto-, autentikointi-, intranet- ja sisäiset sähköpostipalvelimet toimivat yleensä jakelutasolla (Hakala 2005, 412).

Ydinkerroksella yhdistetään organisaation toimipaikat toisiinsa ja Internetiin laajaverkkoyhteyksien avulla. Ydinkerrokselle saatetaan myös sijoittaa palvelimia, jotka ovat toimipisteille yhteisiä tai joiden halutaan olevan Internetistä käsin käytettävissä. Tyypillisiä kerrokselle sijoitettavia palvelimia ovat www- ja ekstranetpalvelimet ja ulkoiset sähköpostipalvelimet. Organisaation VPN-palvelimet sijoitetaan yleensä tälle kerrokselle. (Hakala 2005, 413)

 Metrolähiverkosta voidaan helposti löytää tasomallin mukaiset ydin- jakelu- ja pääsykerros. Ydinkerros toimii yrityksen atk-huoneessa. Atk-huoneen sisältää ydinkerrokselle ominaiset palvelimet, runkokytkimet sekä yhteydet etäpisteisiin sekä Internetiin. Jakelukerros kerros toimii radan varrella. Jakelukytkimet sijaitsevat metroasemien atk-huoneissa.

Pääsykerros on metrojunassa. Laitteet on sijoitettu metrojuniin.

Yrityksen tietoverkon kehittäminen verkon tasomallin mukaisesti vaatisi tuntuvia investointeja toimipaikkakohtaisiin palvelimiin ja kasvattaisi hallinnollista työtä.

#### 8 PIIRUSTUKSET

#### 8.1 Fyysisen kerroksen dokumentointi

Fyysinen piirustus kuvaa sitä, miten verkkolaitteet on fyysisesti liitetty toisiinsa. Fyysinen rakenne ei ota kantaa siihen, miten paketit liikkuvat laitteiden välillä. Verkon fyysinen rakenne voi olla erilainen kuin sen looginen rakenne.

MetroLAN-verkon fyysisen kerroksen dokumentaatio koostui monista erilaisista laite- ja tilapiirustuksista, käsittäen metroradan, metroasemat, palvelimet ja metrojunan molemmat sarjat M100 ja M200. M100- ja M200-sarjojen junat ovat rakeneteeltaan erilaisia. Molemmat sarjat vaativat omat tietoliikennekaapelointi- ja kytkentäpiirustukset.

Metroasemien kaapelointipiirustukset oli osittain tehty suunnittelun aikana. Loput on tehty tämän projektin yhteydessä.

 Metroradan verkkolaitteiden fyysinen sijoittelu ja niiden välisiä kytkentöjä kuvaavat piirustukset olivat aika pitkälti valmiina. Piirustukset oli tehty verkon suunnittelun aikana. Piirustukset oli piirretty metroradan pohjapiirustuksen päälle auto-CAD :lla.

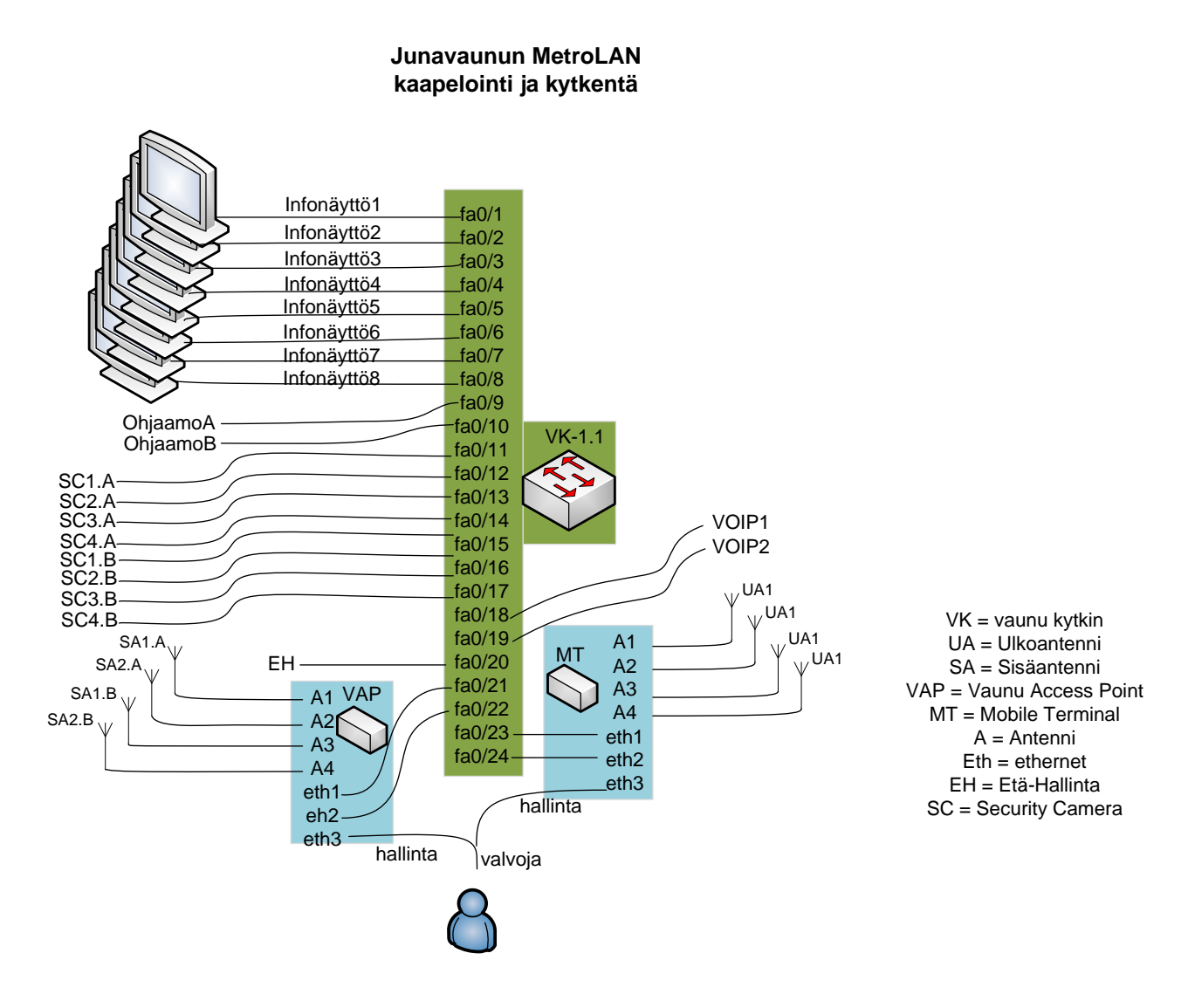

Kuva 2. Esimerkki fyysisistä piirustuksista

#### 8.2 Looginen piirustus

Looginen arkkitehtuurikuva kuvaa verkon loogisen rakenteen eli eri verkkoalueet ja mahdolliset virtuaaliverkot. Looginen piirustus kuvaa miten koneet kommunikoivat kaskenään. Looginen piirustus on yleensä sanallisen selvityksen ja selventävien kuvien yhteistulos. Looginen piirustus on helpompi tapa ymmärtää verkon toimintaa.

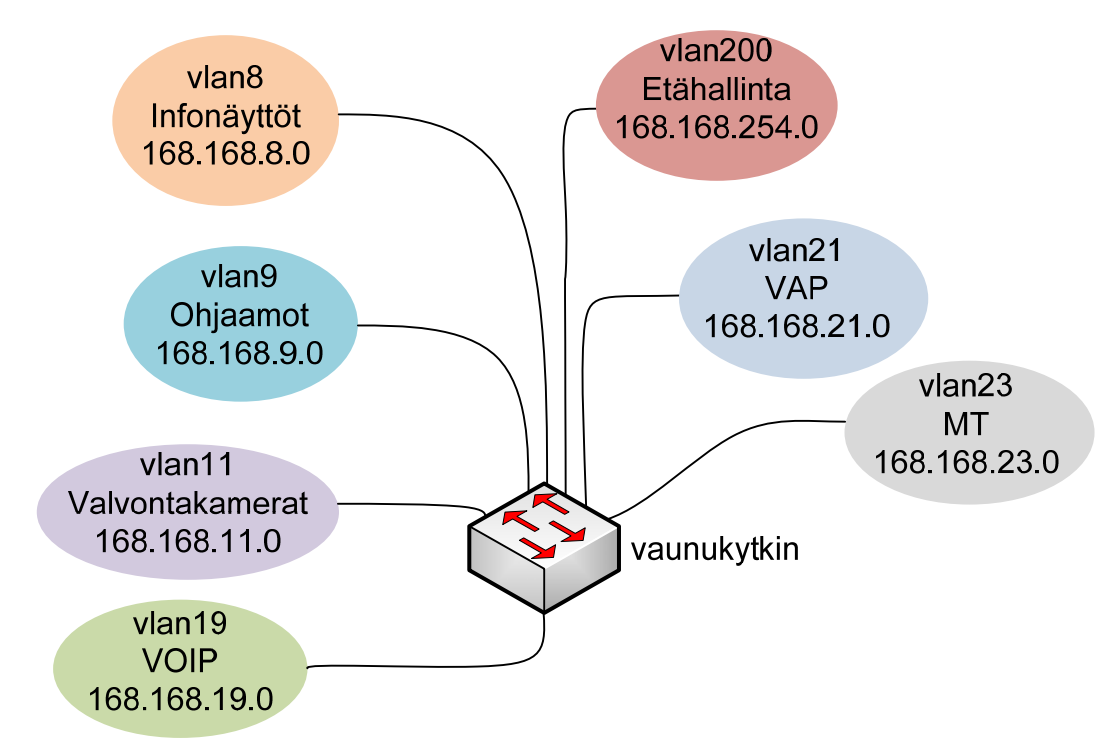

Kuva. 3 Verkon looginen piirustus

### 8.3 Topologia

Tietoverkkoteknikassa topologia kuvailee malleja, joiden kautta tietokoneet voidaan verkottaa. Tietoverkkodokumentoinnissa verkon topologian maininta on olennainen. Verkkotopologia viittaa verkon fyysisten komponenttien kuten kaapeleiden järjestelyyn. Verkon perustopologiat ovat väylä, rengas ja tähti.

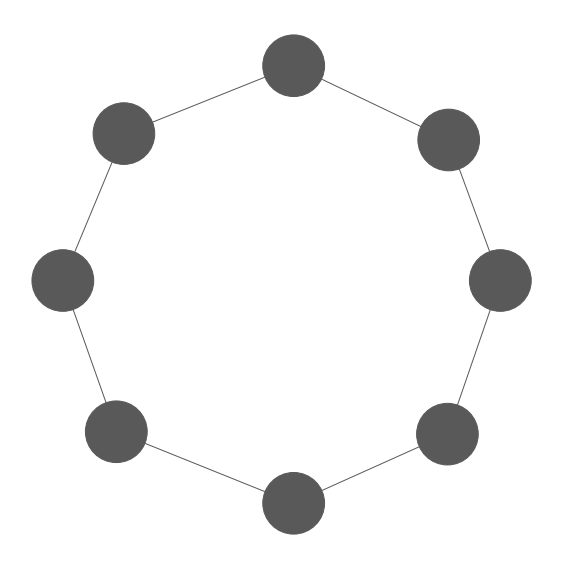

kuva 4. Rengastopologia

19

#### 9 OHJEET

Kaikki ohjeet on tehty saman pohjan päälle, jotta rakenne pysyy kaikissa samana. Jokainen ohjee sisältä seuraavat:

- Kansilehti
	- Projektin nimi
	- Ohjeen nimi
	- Tekijä
	- Yhteystyökumppanit
	- Päivämäärä
- Sisällysluettelo
	- Otsikot
- Tilasto
	- Versio
	- Tekijä
	- Päivämäärä
	- Tila
	- Tarkastettu
	- Hyväksytty
	- Jakelu
- Muutosluettelo
	- Päivämäärä
	- Versio
- Tekijä
- Muutoslista
- Ohje
	- varsinainen ohje
- Liitteet

#### 9.1 Asennusohje

Dokumentaatiosta löytyy myös muutamia asennusohjeita. Niissä on tarkka selostus ja ohje sen laitteen asentamiseen. Ohjeissa on myös käytetty piirustuksia ja valokuvia. Asennusohjeista löytyvät myös tarvittavat työkalut ja muut apuvälineet.

#### 9.2 Konfigurointiohje

Aktiivilaitteiden konfigurointiohjeen tekeminen oli tärkeä osa tätä työtä. Konfigurointiohjeita tein metroradan varrella olevalle AP:lle, metrojunassa olevalle AP:lle, metroaseman AP:lle, MT:n ja L2 kykimelle. Ohjeiden tekemiseksi konfiguroin yhden laitteen jokaisesta laitetyypistä. Lähes kaikilla laitteilla oli graafinen käyttöliittymä. Suurin osaa ohjeista on tehty graafiselle käyttöliittymälle. Konfiguroinin jokaisesta välilehdestä on otettu kuvakaappaus, jota on käytetty kirjallisen ohjeen apuna.

Ohjeita on myös tehty tekstipohjaiselle käyttöliittymälle, missä ei ole käytetty kuvia.

Jokisen ohjeen on useampi henkilö käynyt läpi ja testannut. Testaajat ovat antaneet rakentavia palautteita, joiden perustella virheet on korjattu ja ehdotukset on otettu huomioon.

Ohjeet on tehty mahdollisimman selkeiksi ja tiivistetyiksi. Kaikki tarpeeton on jätetty pois ohjeen pitämiseksi helppokäyttöisenä. On kuitenkin muistettava, että konfigurointiohje ei ole käyttäohje.

Verkkoon tulee jatkuvasti muutoksia. Ohjeet on päivitettävä niiden mukaisesti. Ohjeiden päivittyessä vanhat ohjeet arkistoidaan erillisessa kansiossa.

#### 9.3 Diagnosointi

Dokumentointiin tulisi sisällyttää kaikki tiedot, joista saattaa olla hyötyä ongelmia ja vikoja selvitettäessä (Linsenbardt 2000, 335).Vika diagnosointi on paras tapa esitellä yleisemmät havaitut ongelmat ja viat ja niiden ratkaisut.

Aktiivilaitteista havaituista ongelmista tuli muutama vikadiagnosoinnista kirjoitettu dokumentaatio. Info-näyttöjen vikadiagnosoitia oli osittain valmistajan puolelta valmiksi tarjolla, ja siitä piti poimia tarpeelliset.

#### 10 MERKINNÄT

Laitteiden ja kaapeleiden nimeäminen tarkoittaa merkintöjä (tarroja yms.), joilla laitteet ja kaapelit tunnistetaan.Osa MetroLANin laitteiden ja kaapeleiden nimeämisestä oli hyvin ja selkeästi tehty ja laitettu mutta osa puutui kokonaan. Puuttuvat merkinnät lisättiin dokumentointityön yhteydessä.

Metrojunien aktiivilaitteiden ja kaapelien merkinnät oli tehty kaapelimerkintäetiketeillä. Kaapelimerkintäetiketeissä on merkintäkenttä ja läpinäkyvä suojakalvo. Kalvo kierretään merkinnän päälle, ja se suojaa merkintää kulumiselta ja likaantumiselta. Kaapelimerkintäetiketeille on ominaista merkinnän selkeys, helppokäyttöisyys ja kestävyys liuotinaineita vastaan. Merkit oli painettu lämpösiirtotulostimilla. Etiketit eivät kuitenkaan olleet olosuhteisiin sopivia ja alle vuoden vanhat merkinnät alkoivat irrota. Siksi noin 1500 merkintää piti vaihtaa uusin. Uudet merkinnät laitettiin merkintälevynippusiteellä. Uudet merkit olivat kestävämpiä ja sopivat kyseiseen käyttöön paremmin.

Muiden aktiivilaitteiden merkintä oli tehty hyvin. Yksittäisiä kappaleita oli kuitenkin jäännyt merkitsemättä.

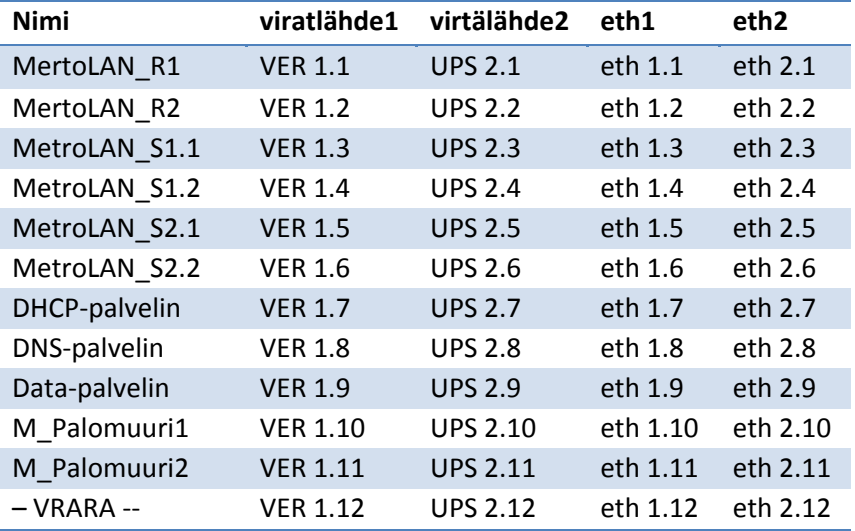

#### Taulukko 1. Laitenumerointilista

#### 11 TIETOTURVA

#### 11.1 Salasana

Kaikissa tietojärjestelmissä käyttäjät tunnistetaan käyttäjätunnuksen ja salasanan perusteella. Salasanojen avulla varmistetaan, että kukaan ei voi käyttää tietokonetta luvatta. Salasanan on oltava vähintäin 8 merkkia ja se voi sisältää kirjaimia, numeroita, merkkejä ja välilyöntejä. Salasanan tulee olla juuri niin vaikea, että sen muistaa itse, muttei se ole toisten arvattavissa.

Nimensä mukainen salasana on salassa pidettävä sana. Salasanaa ei saa kertoa kenellekään tai kirjoitaa sitä paikkaan josta muut voisivat nähdä sen.(Microsoft 2011) Salasanojen käytetään, jotta tiedot pysyisivät suojattuina.

Aktiivilaitteiden konfigurointiohjeissa salasanoja ei ole kirjoitettu ohjeisiin näkyviin. Kaikkien laitteiden salasanat on kerätty yhteen listaan. Erillisen salasanalistan hyvä puoli on se, että konfigurointiohjeita ei tarvitse päivittää, kun salasanat vaihtuvat.

#### 11.2 Erillinen salasanalista

Dokumentaation käyttäjätunnuksia ja salasanoja ei ole kirjoitettu konfigurointiohjeisiin, vaan kaikista käyttäjätunnuksista ja salasanoista on tehty erillinen salasanalista.Erillisen salasanlistan hyvät puolet ovat:

Turvallisuus

Tietoturvallisuus on erillisen salasanalistan käytön pääasiallinen syy. Ohjeet yleensä tulostetaan paperille, joka helpommin pääsee vääriin käsiin.

MetroLAN dokumentissa salasanalista on erilleen lukittu salasanalla.

#### Ylläpito

Erillisen salasanalistan toinen hyvä puoli on se, että kaikki käyttäjätunnukset ja salasanat löytyvät samasta paikasta. Käyttäjätunnuksen ja salasanan vaihtamisen tapauksessa ei tarvitse päivittää koko dokumentaatiota vaan yksi ainoa lista. Silloin sen ylläpitäminen on helpompaa.

#### 12 ONGELMAT JA ESTEET

Työ onnistui varsin hyvin. Konkreettisia ongelmia ei oikeastaan ollut. Koska metrovarikko ja metrorata ovat sähköalueita, niillä liikkuminen vaati järjestelyjä ja turvamiehiä. Dokumentoinnin suorittamisen kannalta kaikki ehdittiin tehdä hyvissä ajoin eikä suuria ongelmia tullut vastaan.

Ajan puutteen vuoksi laitteiden tilastolista ja palvelimien ohjeet jäivät tekemättä.

#### 13 LÄHTEET

- 1. Hakala, M. & Vainio, M. 2005. Tietoverkon rakentaminen. Porvoo: Docendo.
- 2. Dokumentointi Oy saatavissa: www.dokumentointi.fi (viitattu 1.6.2011)
- 3. Ogletree, T. 2001. Inside Verkot. Helsinki: Edita
- 4. Linsenbardt, Merk & Stiegler, Shane 2000. Windows 2000 –ylläpitäjän käsikirja. Ketola, Veli Pekka. Jyväskylä: Docendo Finland Oy
- 5. Hakala, M. & Vainio, M. 2005. Tietoverkon rakentaminen. Porvoo: Docendo.
- 6. tietokone 11/2002. Netviz proffessional (viitattu 3.6.2011)
- 7. Leena Louhivuori, 2007. Tunnelijunasta suosikiksi Helsingin metro 25 vuotta. WS Bookwell Oy Porvoo
- 8. Miika Nurminen 2003, Spatiaalinen klusterointi
- 9. Hakala, M. & Vainio, M. 2005. Tietoverkon rakentaminen. Porvoo: Docendo.
- 10. Linsenbardt, Merk & Stiegler, Shane 2000. Windows 2000 –ylläpitäjän käsikirja. Ketola, Veli Pekka. Jyväskylä: Docendo Finland Oy
- 11. Microsoft Oy saatavissa: http://windows.microsoft.com/fi-FI/windows-vista/What-is-apassword [viitattu 22.6.2011].

# AP-TUKIASEMAN KONFI-GUROINTIOHJE

# **MetroLAN**

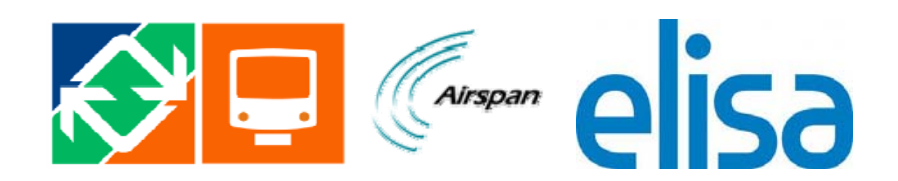

**Mohammad Salar 23.1.2012** 

Tässä asiakirjassa käsitellään liittymäpisteen eli AP:n asetukset.

# **14 Sisältö**

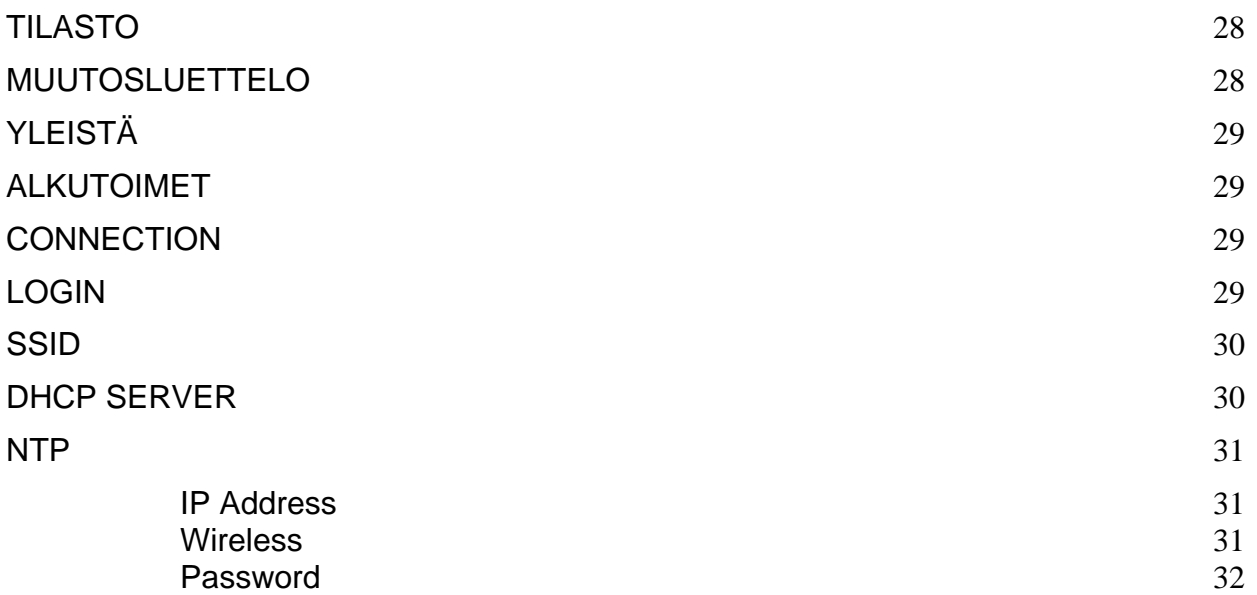

# 15 TILASTO

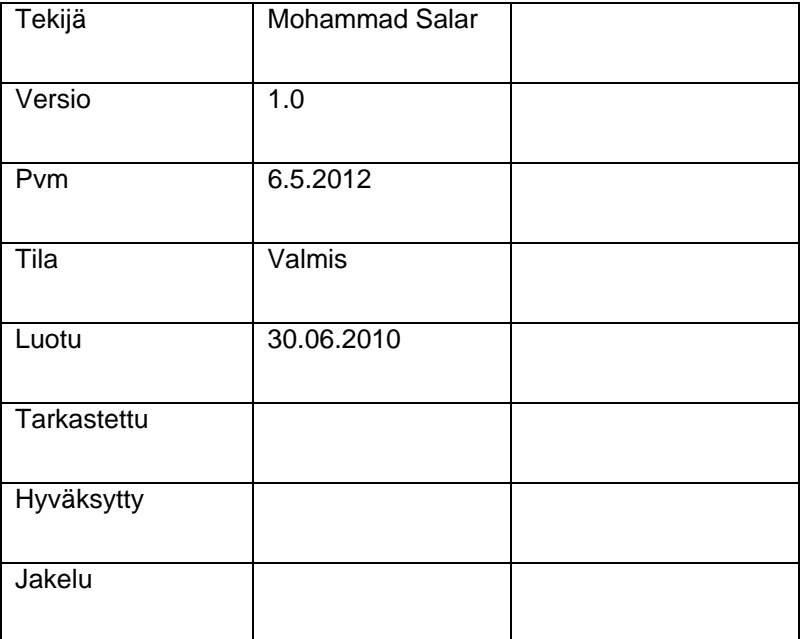

# 16 MUUTOSLUETTELO

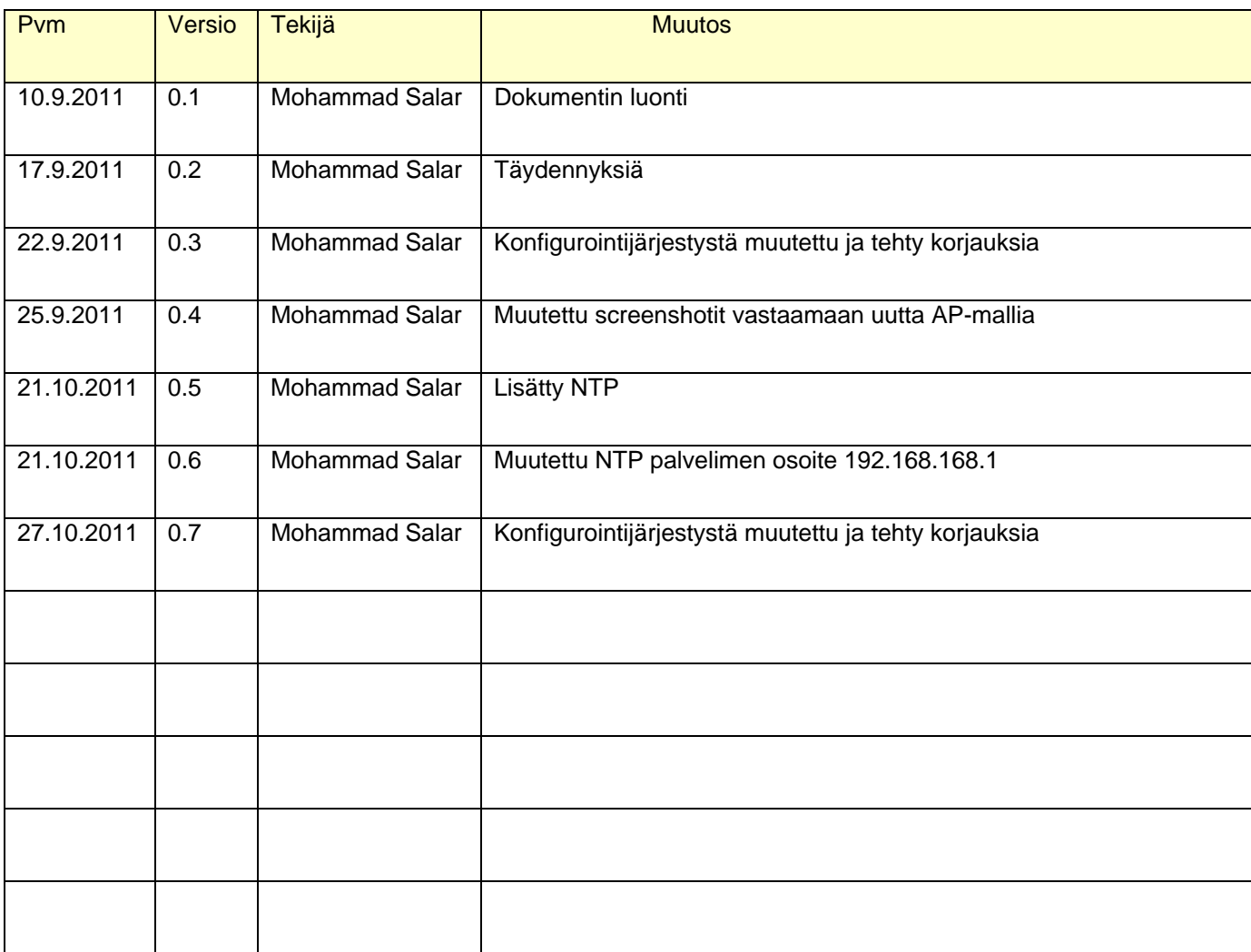

#### Yleistä

 Tee muutoksia vain siihen kohta mitä ohjeessa on mainittu. ÄLÄ koske muita kohtia.

#### Alkutoimet

 Kannettavatietokoneen verkko-osoite samaan osoiteavaruuteen ja yhteys Ethernet -portista osoitteeseen 192.168.0.2

#### **Connection**

Avaa netti selain ja kirjoittaa seuraava iposoitetta: **192.168.0.1** 

192,168.0.1

#### **Login**

Login-sivulla täytyy olla oikea tukiaseman malli jotta seuraavat muutokset ovat mielekkäitä. User Name ja Password kenttiin syötetään käyttäjätunnus ja salasana ja sen jälkeen painetaan *Log in*painiketta.

Mikäli tunnustautuminen onnistuu, järjestelmä siirtyy Homesivulle. Käyttäjätunnus ja salasana löytyvät tältä:

passwords.xls

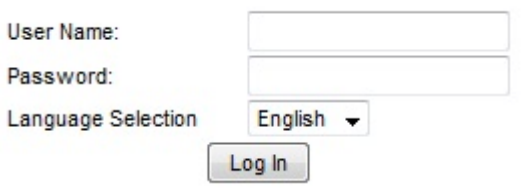

# **SSID**

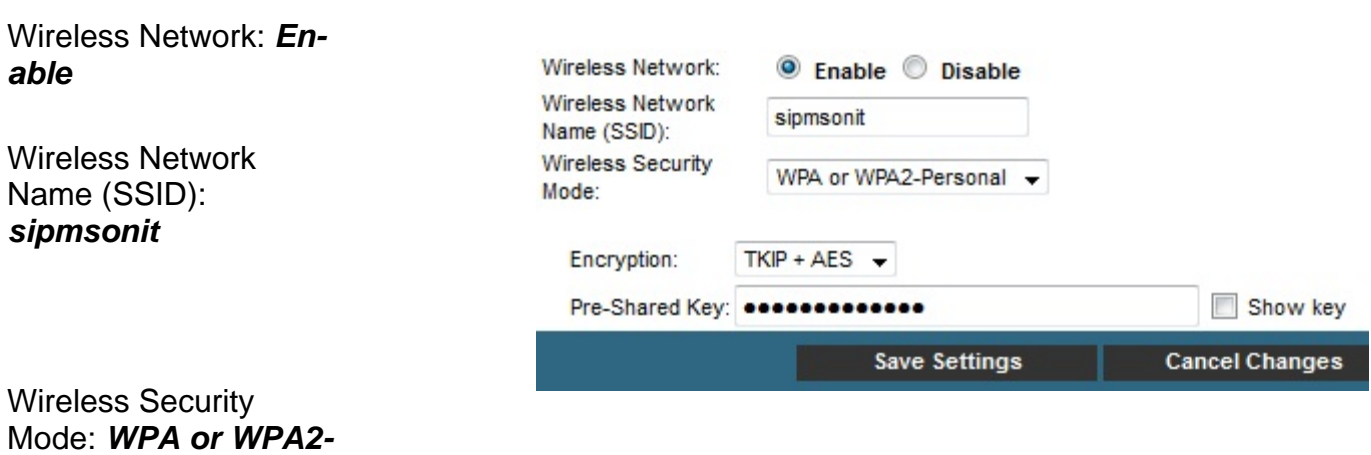

*Personal* 

Paina *Save Settings* 

DHCP Server

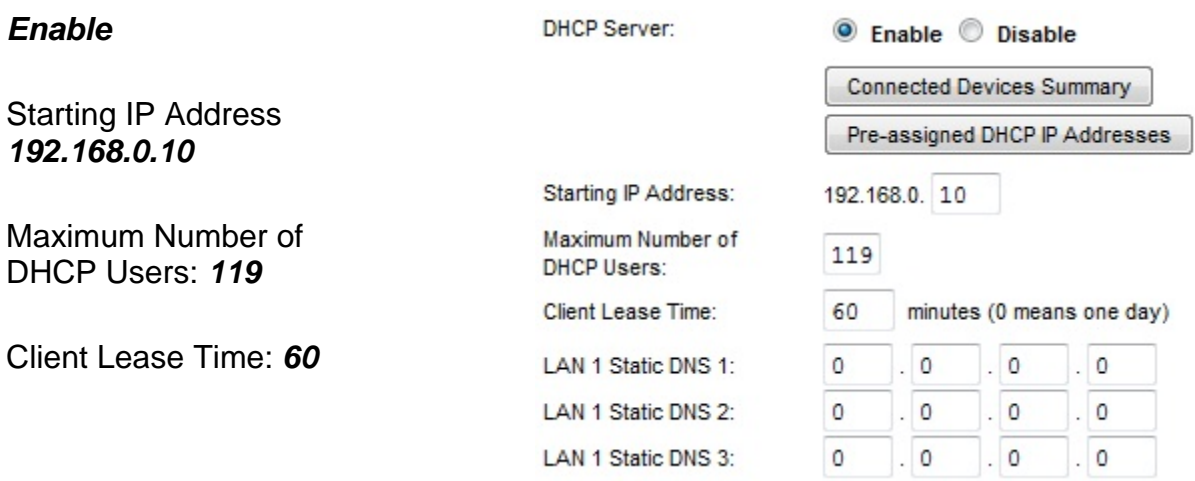

 $\overline{\phantom{a}}$ 

#### NTP

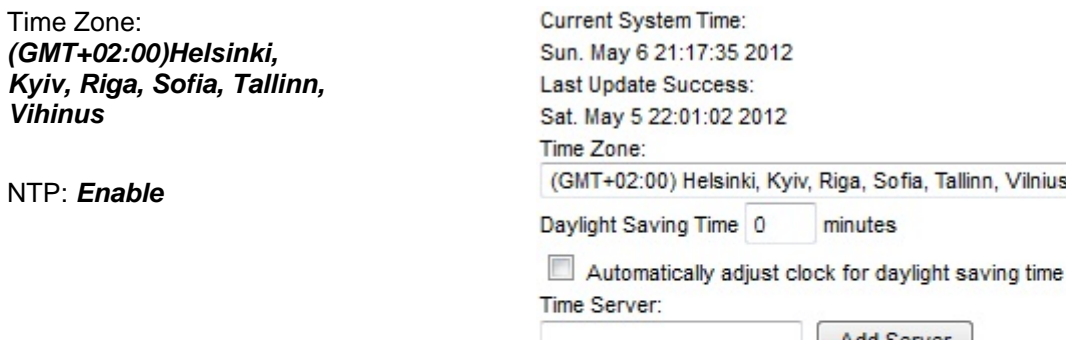

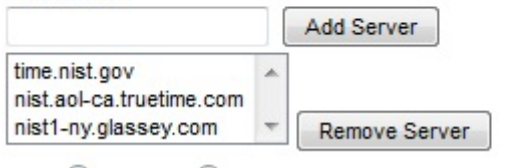

NTP: C Enable Disable

Local IP Address:

IP Address

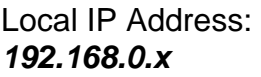

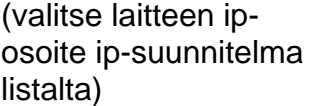

Subnet Mask: 255 255 255 Warning: Changes to LAN IP network settings may require reconfiguration of all attacl

168

192

 $\mathbf{0}$ 

 $\vert$ 1

Riga, Sofia, Tallinn, Vilnius

minutes

devices. Some network devices may be out of service until the change is detected.

Wireless

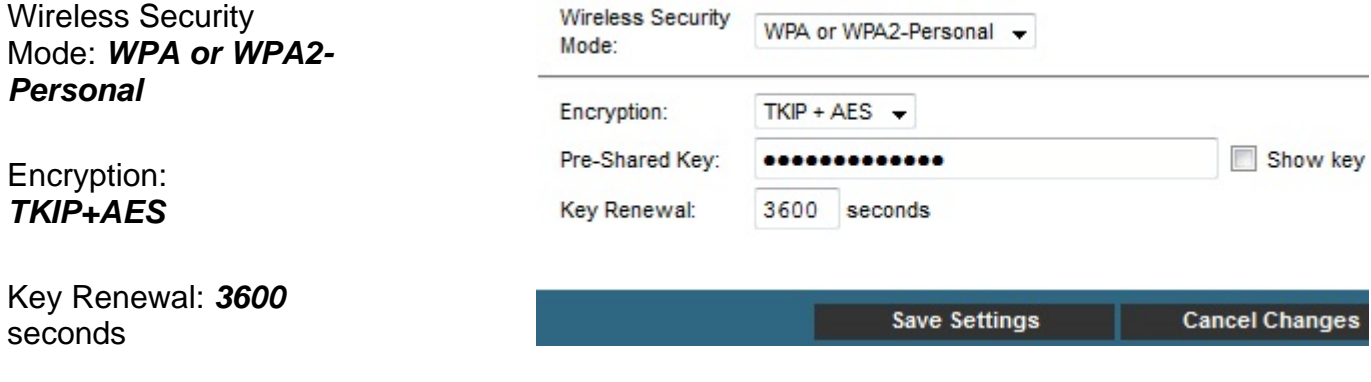

Paina *Save Settings*

# Password

Change Current User Name:

*Nimi muodostu laitteen sijaintipaikasta+versionumerosta* 

*(esim: keskusta2.5)* 

Change Password to:

*Käyttäjätunnus ja salasana löytyvät tältä:* 

*passwords.xls* 

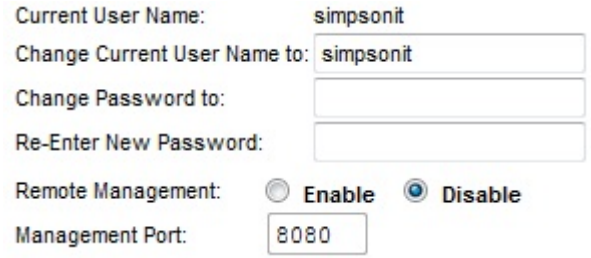